### **BAB III**

### **PELAKSANAAN KERJA MAGANG**

### **3.1 Kedudukan dan Koordinasi**

Dalam proses magang penulis, *supervisor* maganglah yang memberikan pembagian tugas ke peserta magang. *Supervisor* magang sendiri juga bekerja sebagai ilustrator di re:ON. Segala proses pengerjaan tugas dilakukan secara online *Work From Home*)

Setelah *supervisor* memberi tugas ke peserta magang (biasanya hanya dengan memberi gambaran kasar ilustrasi yang kira-kira ingin dikerjakan, tetapi sesekali akan ada instruksi yang lebih spesifik dengan *email* berisi briefing dan referensi khusus), maka peserta magang akan mulai membuat sketsa.

Peserta magang diharuskan meminta asistensi di grup *WhatsApp* setelah sketsa selesai. Bila sketsa belum sesuai, maka akan diberikan asistensi oleh *supervisor*. Setelah sketsa dianggap memuaskan, *illustrator* diperbolehkan lanjut mengerjakan *lineart.* Setelah *lineart* selesai, maka peserta magang akan melalui proses asistensi lagi sebelum memulai *coloring.*

Setelah *coloring* selesai dan ilustrasi sudah disetujui oleh *supervisor*, peserta magang akan mengirim file PSD ke *email* milik *supervisor*. Setelah proses ini selesai, ilustrasi tersebut akan diedit menggunakan *template post* re:ON yang sesuai, sebelum *post* tersebut dimunculkan di akun sosial media re:ON pada tanggal tertentu.

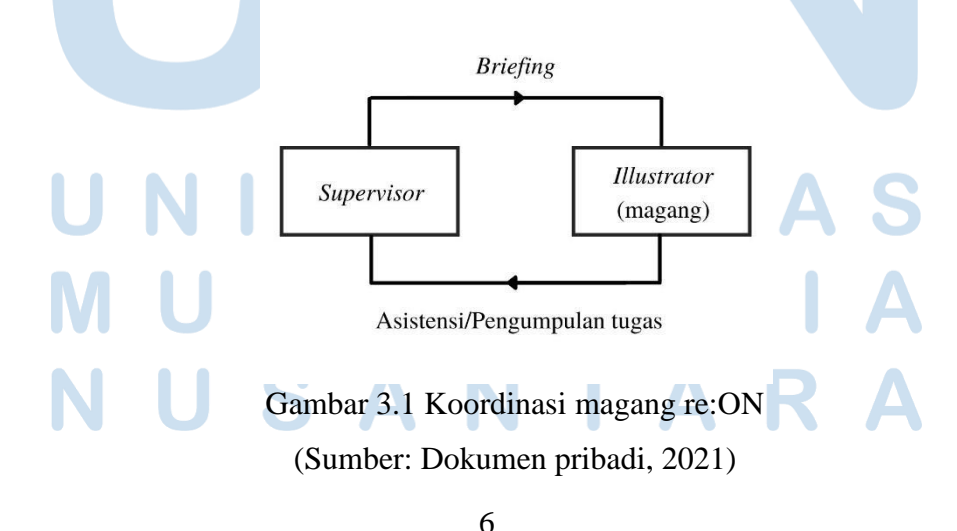

Judul (3 kata) …, Nama Penulis, Universitas Multimedia Nusantara

### **3.2 Tugas dan Uraian Kerja Magang**

Tugas penulis selama magang adalah untuk membuat aset-aset ilustrasi untuk *post* media sosial re:ON, bisa berupa *post* biasa, *Instagram Story* dan Stopping GIF. Biasanya saat melakukan pekerjaan penulis tidak memiliki *deadline* yang ketat, dan penulis mengerjakan aset untuk *post* yang akan dimunculkan di jauh hari.

Selama 17 Minggu terakhir, penulis sudah mengerjakan aset-aset untuk total 27 *post* re:ON, beberapa yang masih belum dimunculkan dalam akhun media sosial re:ON pada tanggal pengumpulan laporan ini.

### **3.2.1 Tugas yang Dilakukan**

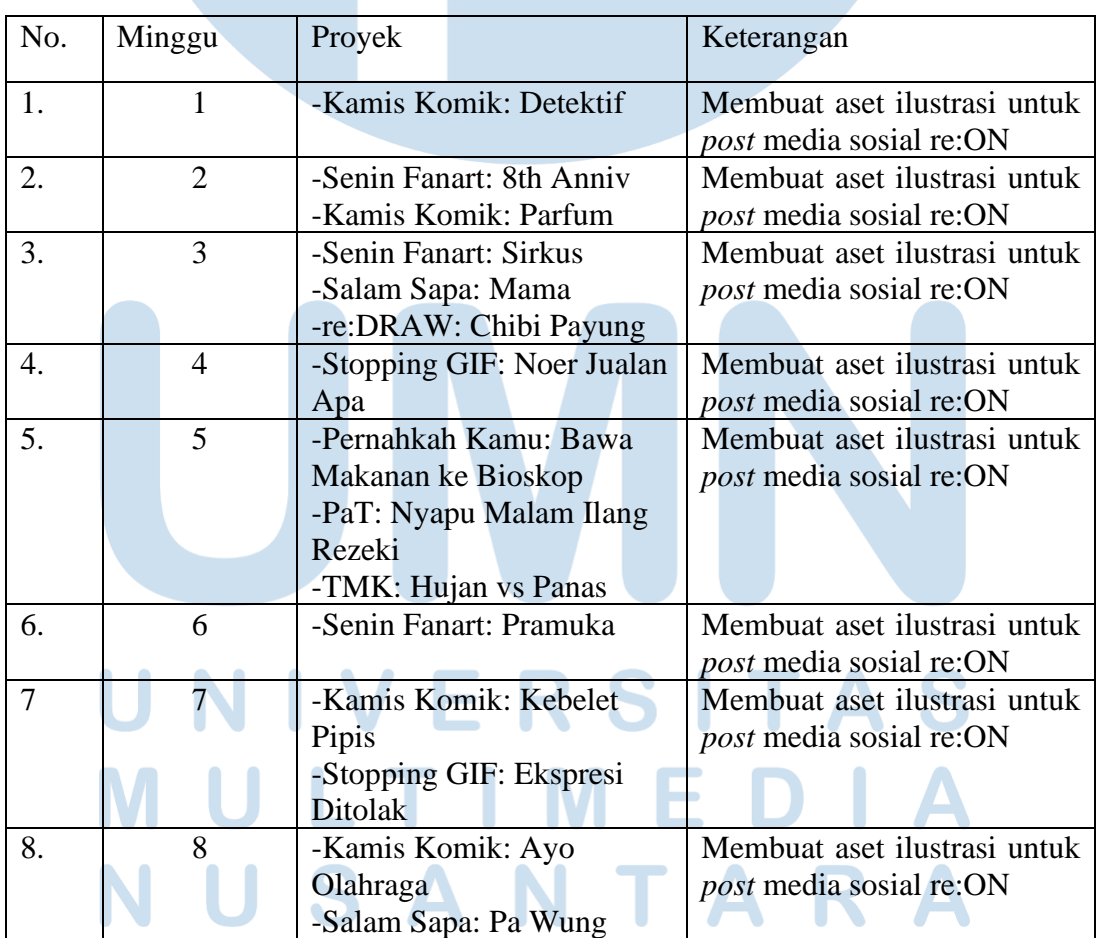

### Tabel 3.1 Tugas Yang Dilakukan Selama Magang

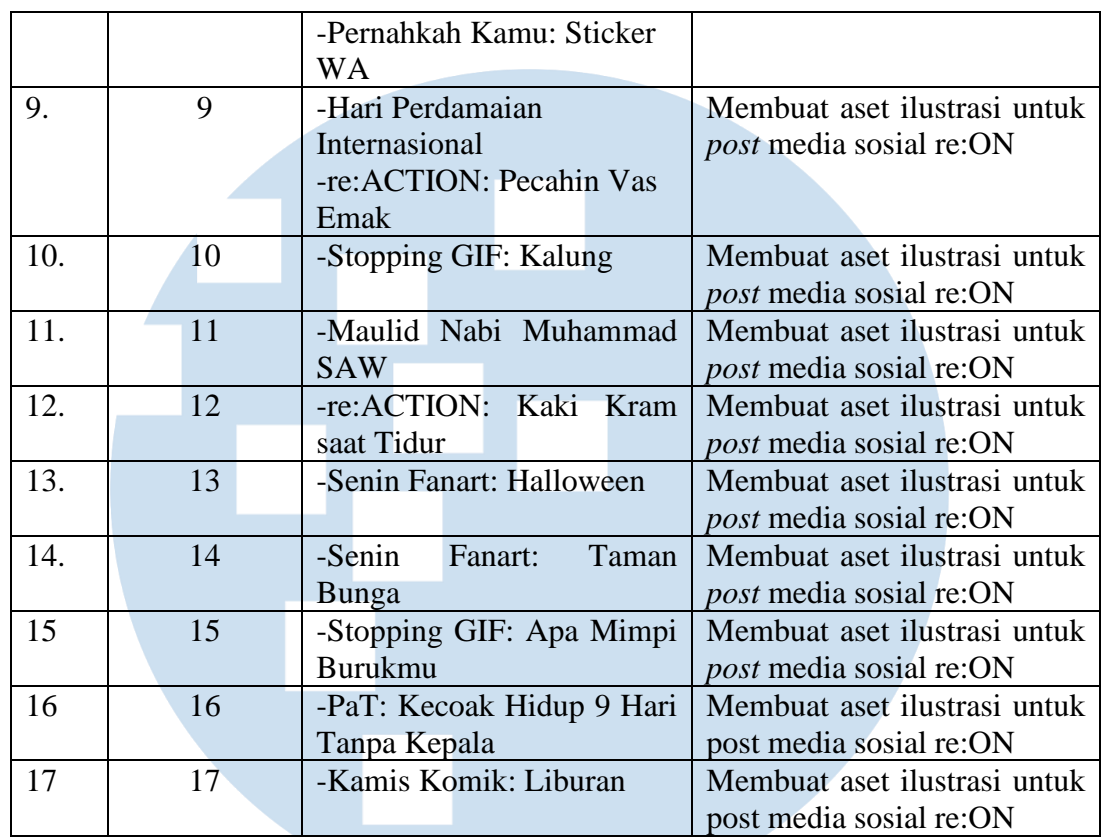

## **3.2.2 Uraian Kerja Magang**

# 1. Stopping GIF: Noer Jualan Apa

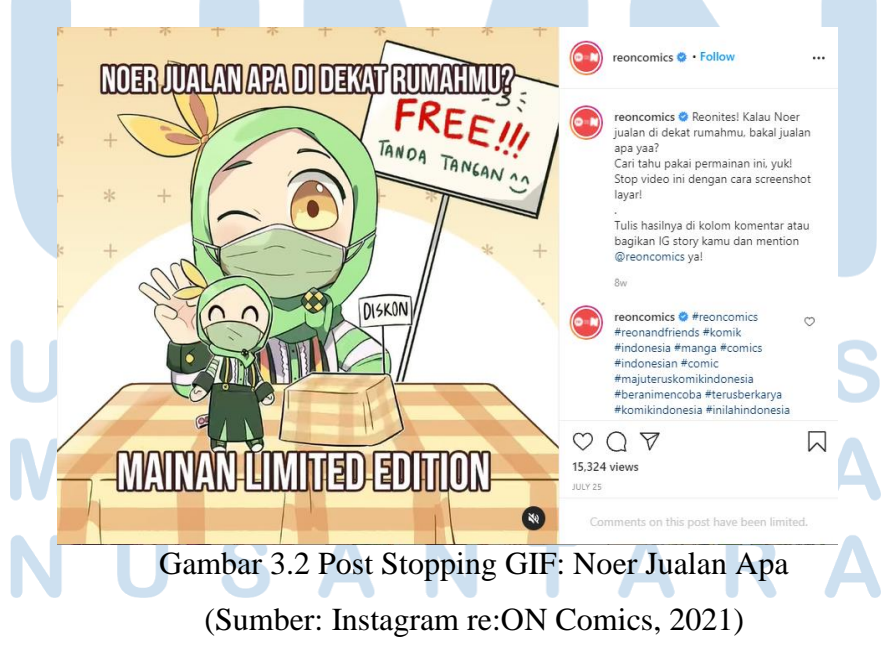

Stopping GIF merupakan salah satu jenis *post* yang bisa dilihat dalam *feed* media sosial re:ON. Jenis *post* ini berbeda dengan *post* media sosial re:ON pada umumnya. Umumnya ilustrasi untuk keperluan media sosial re:ON berupa gambar statis (tidak bergerak), tetapi untuk format Stopping GIF terdapat "pergerakan" dalam perubahan aset dan tulisan pada *post*. Maksud dari *post* sejenis ini (Stopping GIF*)* adalah sebagai "permainan" di mana pembaca *post* bisa mengambil *screenshot* dan membagikan hasil *screenshot* tersebut di kolom komentar.

### A. *Pre-Production*

*Post* kali ini akan memfitur karakter bernama Noer. Noer bisa ditemukan di media sosial re:ON sebagai maskot dan di komik-komik *online* terbitan re:ON sebagai karakter di komik *Reon and Friends*. Ciri khas dari karakter ini adalah bahwa karakter ini merpakaian jilbab berwana hijau, dengan bros bermotif ketupat hijau dan kuning, serta bando/pita berwana kuning berbentuk menyerupai telinga kelinci. Noer merupakan karakter yang gemar berjualan kepada temantemannya.

 Sebelum penulis mulai bekerja, *supervisor* mengirimkan *email briefing*. Berbeda dari kebanyakan tugas ilustrasi lainnya yang hanya memberikan *brief* singkat dalam grup *WhatsApp*, khusus untuk pertama kali mengerjakan tugas berbentuk Stopping GIF, penulis mendapatkan *email briefing. Email briefing* yang dikirim ke *inbox* penulis berisi daftar aset apa saja yang perlu digambar, referensi untuk karakter Noer bersama meja jualannya, dan contoh file PSD untuk aset-aset *post* Stopping GIF sebelumnya, yang penulis gunakan sebagai patokan untuk *layering*. Dalam *email brief* tersebut tidak terdapat *deadline* untuk waktu penyelesaian tugas.

### B. *Production*

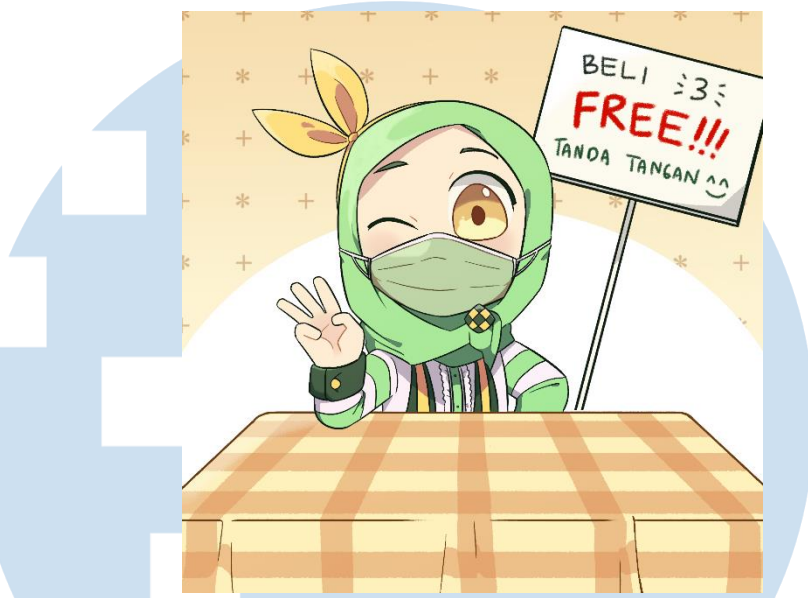

Gambar 3.3 Aset *Background* Stopping GIF: Noer Jualan Apa (Sumber: Dokumen Pribadi, 2021)

Penulis mengerjakan perancangan aset-aset Stopping GIF dalam program CSP (Clip Studio Paint), dari sketsa, *lineart*, hingga pewarnaan. File akhir yang akan dikirim ke *supervisor* akan berupa file PSD. File PSD tersebut berisikan aset-aset yang akan digunakan untuk Stopping GIF dalam *layer* terpisah masing-masing; satu *layer group* berisi *background* dan aset stasis lainnya (Noer, meja dan tanda promosi), dan *group* berbeda untuk aset-aset yang akan "bergerak" (berisi barang-barang yang akan dijual oleh Noer). Ini dilakukan agar ilustrasi dapat ditata ulang dengan mudah jika dibutuhkan.

Dengan menggunakan referensi yang ada dalam *email briefing*, penulis mengerjakan sketsa, *lineart,* dan pewarnaan untuk aset Stopping GIF yang tidak bergerak, dengan meminta bantuan asistensi di setiap tahap tersebut.

10 Judul (3 kata) …, Nama Penulis, Universitas Multimedia Nusantara

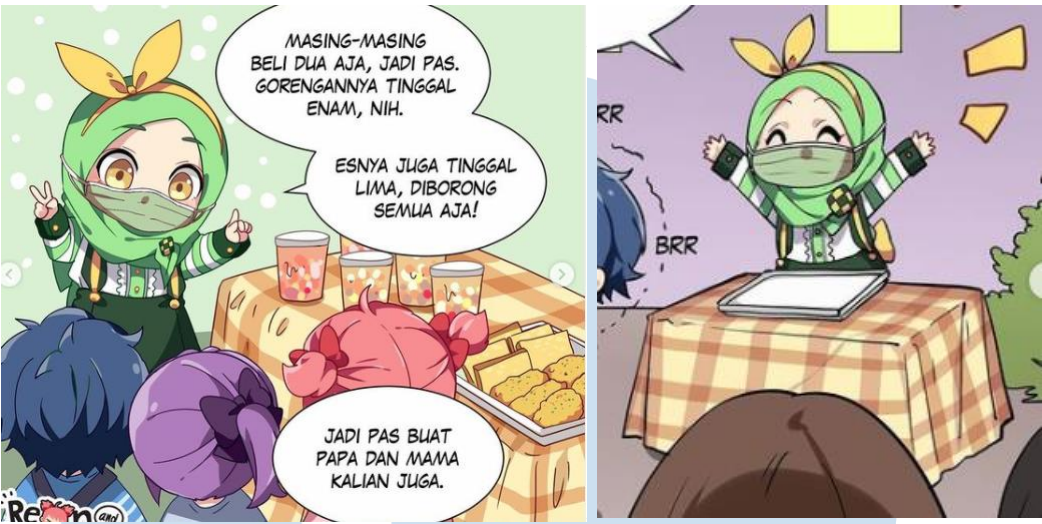

Gambar 3.4 Referensi Noer dan meja jualannya dari *email brief* (Sumber: Dokumen Pribadi, 2021)

Dalam penggambaran karakter Noer sendiri, penulis tidak diharuskan secara ketat untuk mengikuti gaya gambar yang terdapat dalam referensi, tetapi penulis memastikan supaya ciri khas Noer masih terjaga. Setelah sketsa dan *lineart* karakter disetujui oleh *supervisor,* penulis melanjutkan ke proses pewarnaan. Meski penulis tidak meniru proporsi karakter dalam referensi, penulis mencoba menjaga konsistensi warna. Untuk *base color* dan warna bayangan, penulis langsung menggunakan *eyedropper tool* untuk meniru pewarnaan Noer dan meja jualannya pada gambar referensi di sebelah kiri. Penulis memilih untuk mengambil warna dari referensi tersebut karena menurut penulis warna taplak meja pada gambar di sebelah kiri lebih cerah dan terlihat lebih menarik.

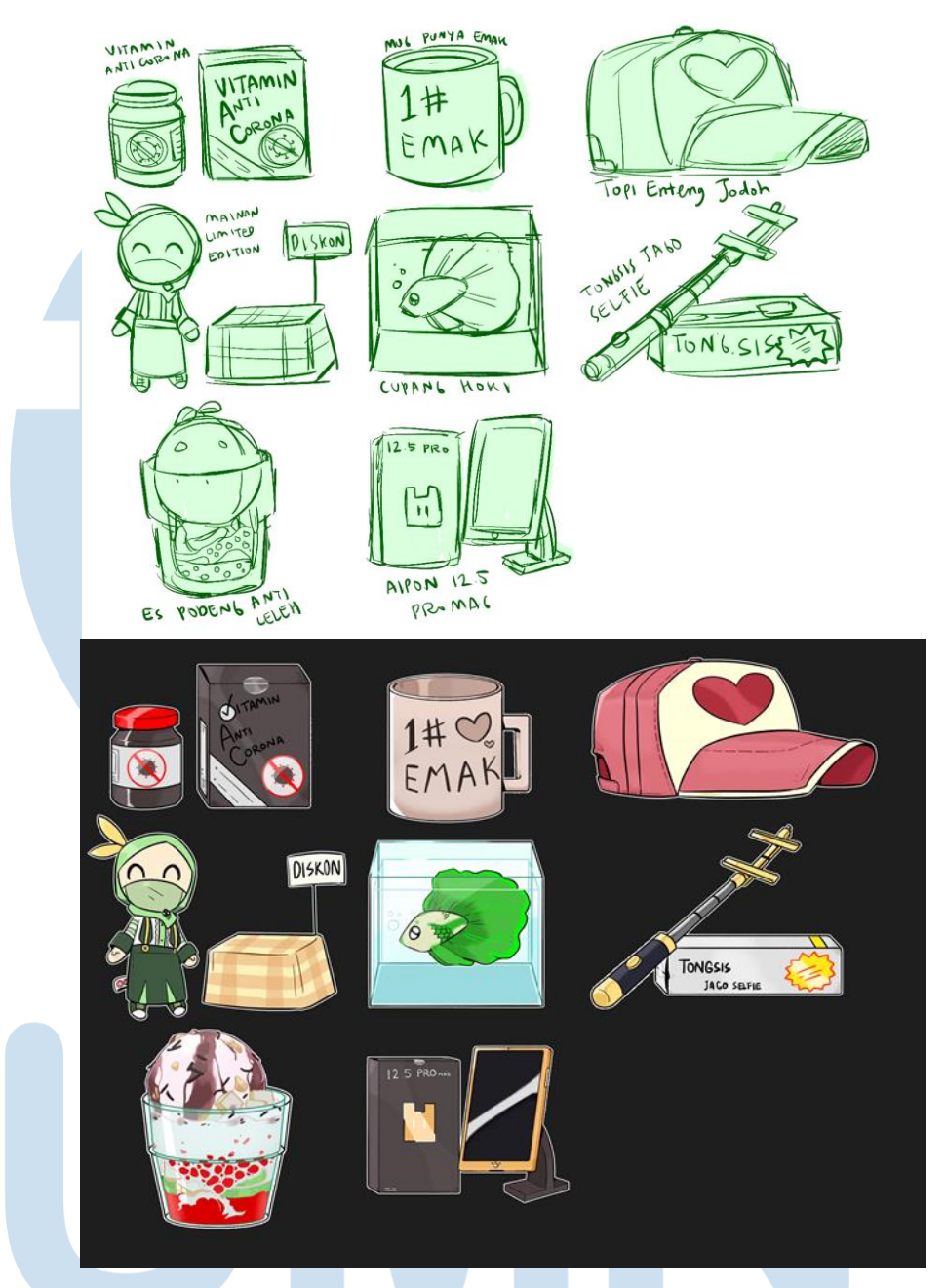

Gambar 3.5 Sketsa aset dan aset jadi Stopping GIF: Noer Jualan Apa (Sumber: Dokumen Pribadi, 2021)

Secara bersamaan penulis mengerjakan aset-aset "bergerak" untuk *post* Stopping GIF yang akan muncul di atas meja Noer, dengan melakukan asistensi setelah tahap sketsa, *lineart* dan pewarnaan. Untuk menjaga konsistensi dengan aset *background,* khusus untuk aset "mainan *limited edition*", penulis menyamakan warna boneka

Noer dengan Noer di *background.* Agar barang jualan Noer terlihat lebih "*flashy*" penulis menambahkan *lighting* yang datang dari arah kiri *canvas*. Untuk menjaga konsistensi arah cahaya tersebut, Noer juga diberi *lighting* tambahan. *Lighting* tersebut dibuat dengan menambahkan warna kuning terang (nyaris putih) pada *layer* dengan opasitas 50%. Penulis juga memberikan *outline* putih untuk setiap objek di atas meja Noer agar lebih "ngepop".

### C. *Post-Production*

Setelah hasil akhir untuk aset *background* dan "bergerak" sudah disetujui oleh *supervisor*, penulis menggabungkan layer *lineart,* warna dan *shading* untuk aset masing-masing. Saat proses ini selesai, di dalam file tersebut terdapat dua *layer group*. Satu *layer group* yang dinamakan "aset bg" berisi 4 *layer,* yaitu Noer, meja julan Noer, dan plang tanda promosi. Untuk *group layer* bernama "merch" berisi 8 *layer* yang masing-masing berisi satu barang yang akan dijual Noer, yaitu, "vitamin anti corona", "mug punya emak", "topi enteng jodoh", "mainan limited edition", "cupang hoki", "tongsis jago selfie", "es podeng anti leleh" dan "aipon 12.5 promag". Di luar *layer group* tersebut terdapat satu layer terpisah untuk *background* ilustrasi (*background* kuning bermotif dengan setengah lingkaran putih di bagian bawah).

 Sebelum penulis mengirim file PSD yang sudah lengkap dengan aset-aset Stopping GIF, salah satu *supervisor* magang penulis meminta penulis melakukan revisi untuk aset "mug punya emak". *Supervisor* menyadari bahwa penulis menggambar "1#" pada gelas tersebut, yang seharusnya ditulis "#1".

### 2. Salam Sapa: Mama

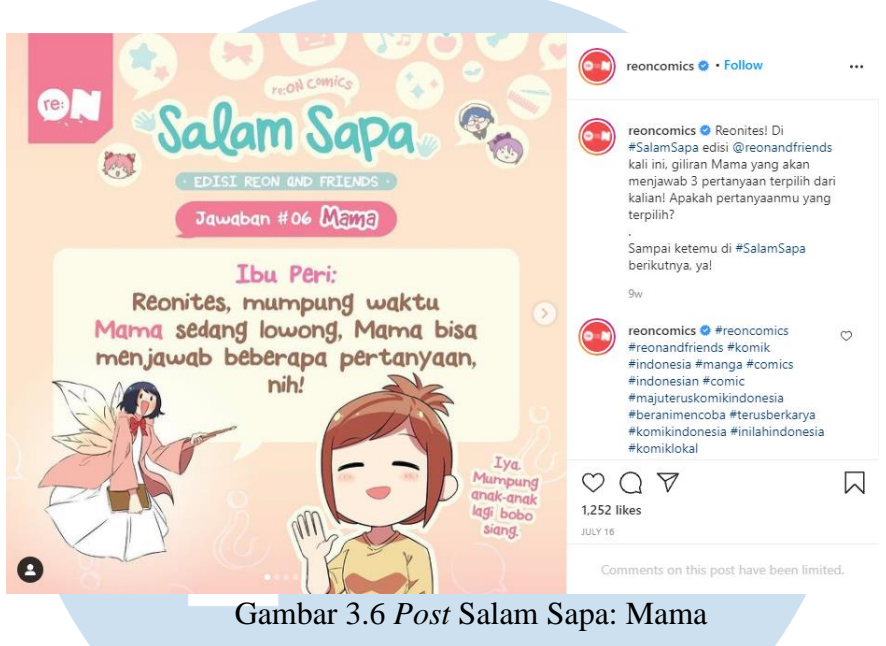

(Sumber: Instagram re:ON Comics, 2021)

Salam Sapa merupakan salah satu jenis *post* yang bisa dilihat dalam *feed* media sosial re:ON. Beberapa waktu sebelum *post* ini dibuat, akun media sosial re:ON akan mengirimkan *post* mengenai "tamu" Salam Sapa kali ini, bisa jadi pekerja di re:ON, atau karakter fiksi dari maskot dan komik re:ON. Dalam *post* tersbut, pengunjung akun media sosial re:ON bisa memberi *comment* berupa pertanyaan untuk tamu Salam Sapa tersebut. Beberapa pertanyaan akan dipilih oleh pihak re:ON untuk dijawab di *post* Salam Sapa. Jenis *post* Salam Sapa sendiri berisi lima *slide*, dengan satu *slide* pembuka (memperkenalkan tamu Salam Sapa), tiga *slide* berisi pertanyaan dari komentar dengan jawaban dari tamu, dan satu *slide* penutup (tamu pamit).

Salam Sapa yang penulis kerjakan memfitur karakter bernama Mama, yang muncul dalam komik *online* re:ON berjudul "Reon and Friends". Karakter mama memiliki ciri khas menggunakan baju atasan berwarna kuning, rok coklat tua, dan sandal berwarna perak. Mama juga selalu berekspresi tanpa membuka matanya (kecuali dalam *flashback* masa muda) dan mengikat rambutnya yang berwarna coklat.

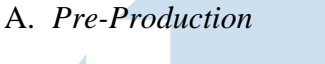

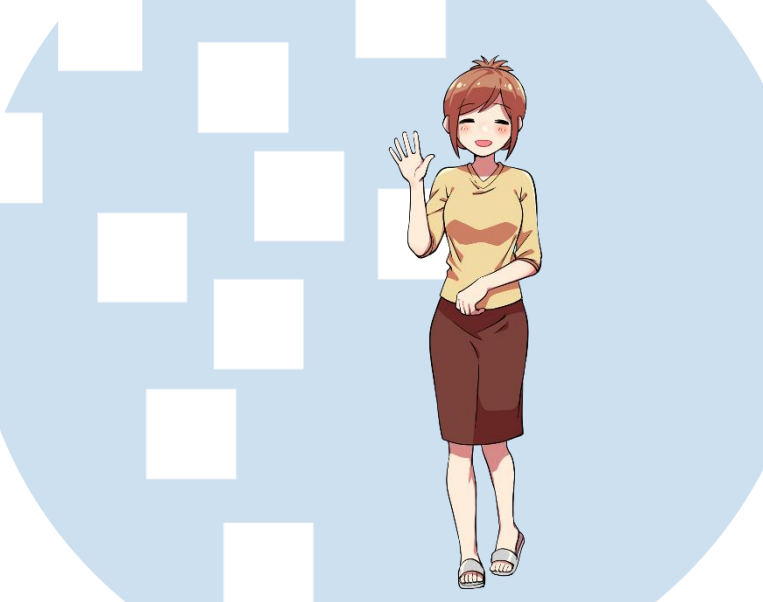

Gambar 3.7 Referensi *Post* Salam Sapa: Mama (Sumber: Dokumen pribadi, 2021)

Dalam *email briefing* untuk Salam Sapa ini, terdapat instruksi khusus untuk mengikuti *art style* RNF (Reon and Friends), di mana untuk tugas-tugas lainnya *supervisor* bersikap lebih longgar mengenai kebebasan gaya gambar. Berbeda juga dengan tugas lainnya, aset-aset untuk Salam Sapa akan dikirim ke *supervisor* hanya dalam bentuk PNG berisi semua aset. Dalam *email* terdapat daftar pertanyaan dan jawaban untuk setiap *slide*, referensi *full body* untuk karakter Mama, dan instruksi untuk membuat lima aset *half body* dengan gaya gambar

*chibi*. Dalam *email brief* penulis tidak diberikan tanggal *deadline*  untuk penyelesaian tugas.

### B. *Production*

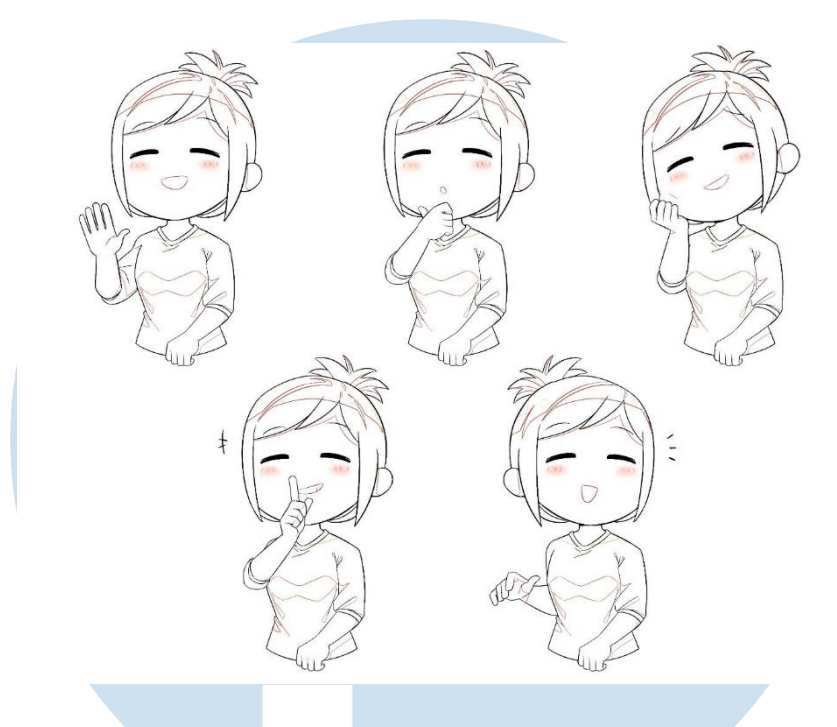

Gambar 3.8 *Lineart* aset *Post* Salam Sapa: Mama (Sumber: Dokumen pribadi, 2021)

Penulis membuat sketsa berdasarkan daftar pertanyaan dan jawaban yang diberikan dalam *email.* Setelah asistensi, penulis lalu melanjutkan proses *lineart*, asistensi, pewarnaan, dan asistensi terakhir.

Penulis mengerjakan tugas ini menggunakan program CSP. Untuk desain chibi karakter mama sendiri penulis mencoba mengubah proporsi badan Mama sambil mengikuti referensi karaker setepattepatnya dalam hal bentuk. Hal seperti belahan rambut Mama, jumlah garis yang membentuk kuncir Mama, dan lipatan baju sengaja dibuat sama sesuai gambar referensi. *lineart* penulis menggunakan *eyedropper tool* untuk menyamakan dengan pewarnaan *lineart* dalam referensi. Setelah menyelesaikan *lineart* untuk aset pertama, agar terlihat konsisten, penulis meng-*copy* dan *paste lineart* tersebut untuk dimodifikasi sesuai kebutuhan untuk jawaban-jawaban berikutnya. .

Juga untuk menjaga konsistensi, penulis menggambar *shading guide*  berupa *lineart* untuk bagian bayangan dan cahaya pada *layer* terpisah, agar *shading guide* tersebut bisa di-*copy* dan *paste* ke lineart berikutnya untuk dimodifikasi sesuai keperluan.

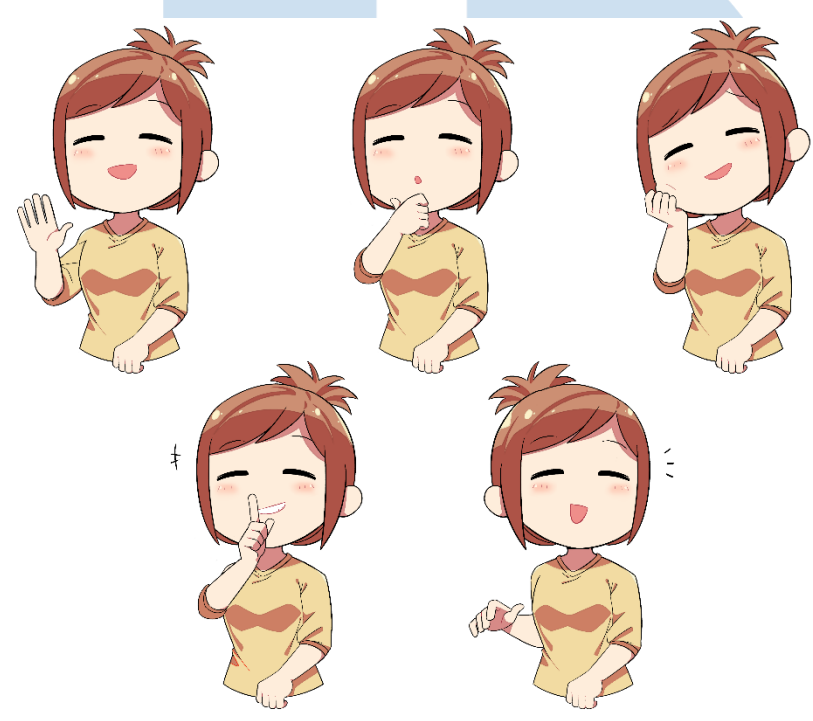

Gambar 3.9 Aset *Post* Salam Sapa: Mama (Sumber: Dokumen pribadi, 2021)

Untuk proses pewarnaan, semua warna yang penulis gunakan diambil dari gambar referensi. Untuk *base color* dan shading karakter penulis meng-*eyedrop* dari gambar referensi, kecuali warna dalam mulut, penulis menggunakan warna *lineart* mulut yang dibuat lebih muda. Karena penulis sudah menggunakan *shading guide*, proses pewarnaan cukup hanya menggunakan *bucket tool* untuk mengisi warna karakter.

C. *Post-Production*

Setelah hasil akhir disetujui oleh *supervisot,* penulis mengirim file hasil akhir yang berisi kelima aset *chibi* karakter Mama ke *supervisor*, yang akan mengedit aset-aset tersebut ke dalam *post* sesuai dengan format Salam Sapa. File yang dikirim oleh penulis berupa satu file PNG yang berisi kelima gambar yang sudah selesai.

3. Hari Perdamaian Internasional

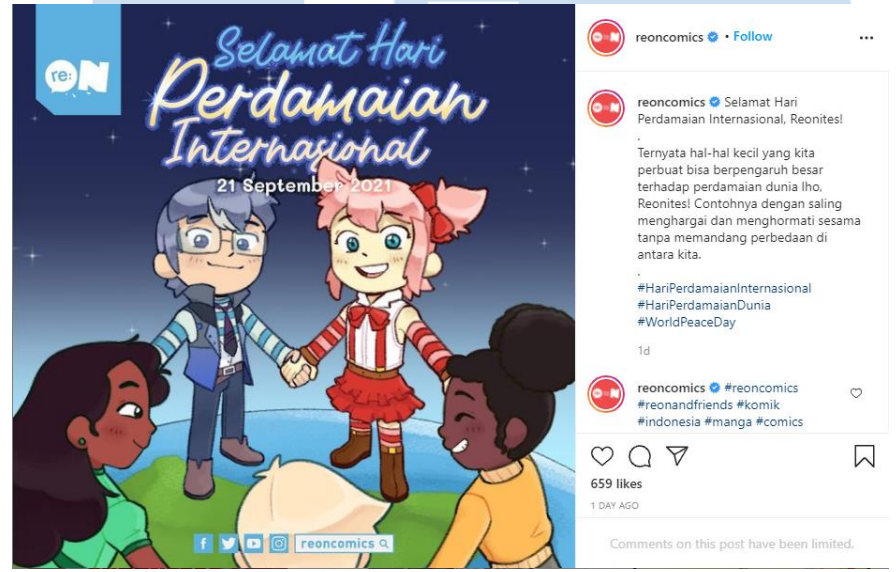

Gambar 3.10 *Post* Hari Perdamaian Internasional

(Sumber: Instagram re:ON Comics, 2021)

Untuk pekerjaan kali ini, penulis ditugaskan membuat aset-aset untuk *post* media sosial re:ON yang merayakan Hari Perdamaian Internasional. *Post* tersebut hanya terdiri dari satu *slide* yang tidak bergerak dengan tulisan "Selamat Hari Perdamaian Internasional" beserta tanggal hari tersebut dan logo re:ON. Penulis hanya mengerjakan gambar-gambar aset saja, penulis cukup meninggalkan ruang kosong yang cukup untuk tulisan dan logo.

Reno dan Reon merupakan karakter maskot re:ON yang juga muncul dalam komik-komik re:ON. Ciri khas Reno adalah rambut berwarna biru tua (dengan sedikit warna muda di bagian poni) dan kacamata yang dia pakai. Reno adalah kakak Reon, yang memiliki ciri khas rambut berwarna merah muda dan dikuncir dua dengan pita merah. Di luar ciri khas tersebut, saat tidak menggunakan baju maskot mereka (terlihat pada gambar 3.10), Reno biasa digambarkan menggunakan pakaian berwarna biru dan Reon biasa digambarkan dengan pakaian berwarna merah atau merah muda.

A. *Pre-Production*

B. *Production*

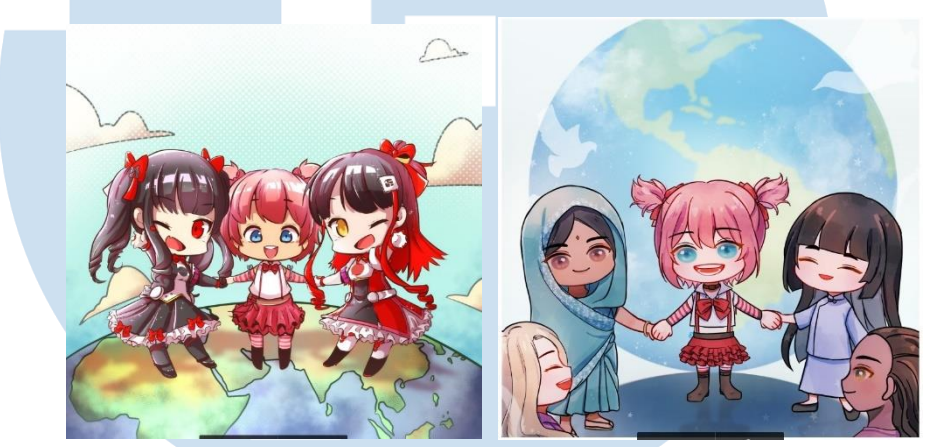

Gambar 3.11 Referensi *Post* Hari Perdamaian Internasional sebelumnya (Sumber: Dokumen pribadi, 2021)

Penulis diberikan *brief* singkat melalui grup *WhatsApp* untuk membuat ilustrasi untuk *post* Hari Perdamaian Internasional. *Brief*  singkat tersebut berisi instruksi untuk menggambar karakter Reon dan Reno berpegangan tangan dengan anak-anak lain dari negara dan etnis berbeda beda untuk memberi kesan internasional, dengan gambar bumi di *background*. Penulis juga diberi referensi gambar dari beberapa *post* Hari Perdamaian Internasional re:ON tahun-tahun sebelumnya. Penulis tidak mendapatkan *deadline* untuk tugas ini, tetapi sesuai logika penulis merasa harus menyelesaikan tugas ini sebelum tanggal 21 September 2021 (Hari Perdamaian Internasional).

Penulis awalnya membuat sketsa kasar untuk diasistensi. Kali ini penulis tidak tahu mengenai *layout* untuk *post* re:ON, jadi penulis juga menanyakan apakah *space* yang ada pada gambar sudah cukup untuk tulisan judul. Setelah *layout* diasistensi, lalu penulis melanjutkan proses *lineart*, asistensi, pewarnaan dan asistensi akhir.

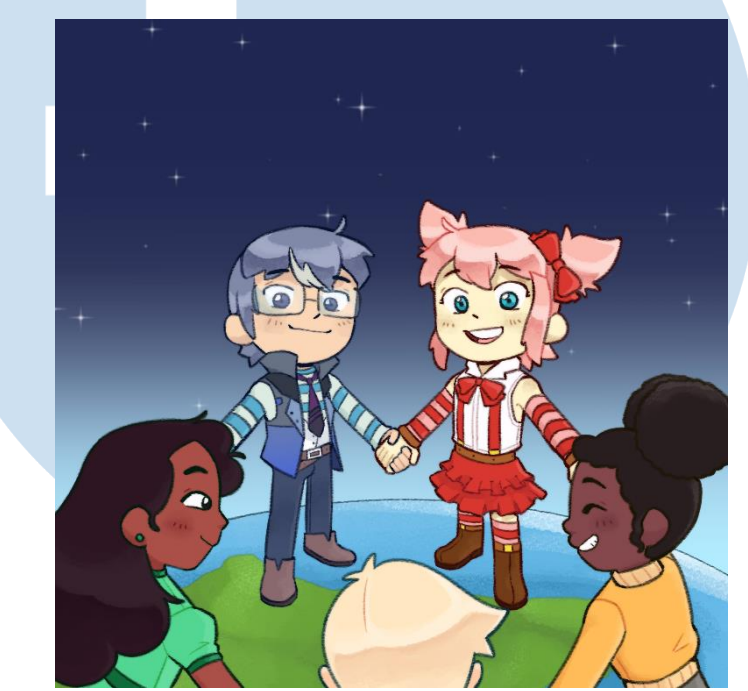

Gambar 3.12 Aset *post* Hari Perdamaian Internasional sebelumnya (Sumber: Dokumen pribadi, 2021)

Seperti pengerjaan aset-aset untuk tugas lainnya, penulis mengerjakan setiap aset dalam layer terpisah, termasuk gambar karakter, gambar *globe* dan *background*. *Guidelines* untuk membuat aset untuk *post* media sosial re:ON umumnya mengharuskan setiap karakter dibuat dalam *layer* berbeda untuk memudahkan penataan ulang ilustrasi bila perlu, tetapi untuk ilustrasi kali ini Reon dan Reno dijadikan satu *layer* karena mereka berpegangan tangan. Aset karakter Reon dan Reno juga digambarkan secara *full*, dengan menggambarkan tangan mereka yang ditutupi karakater pada *foreground*.

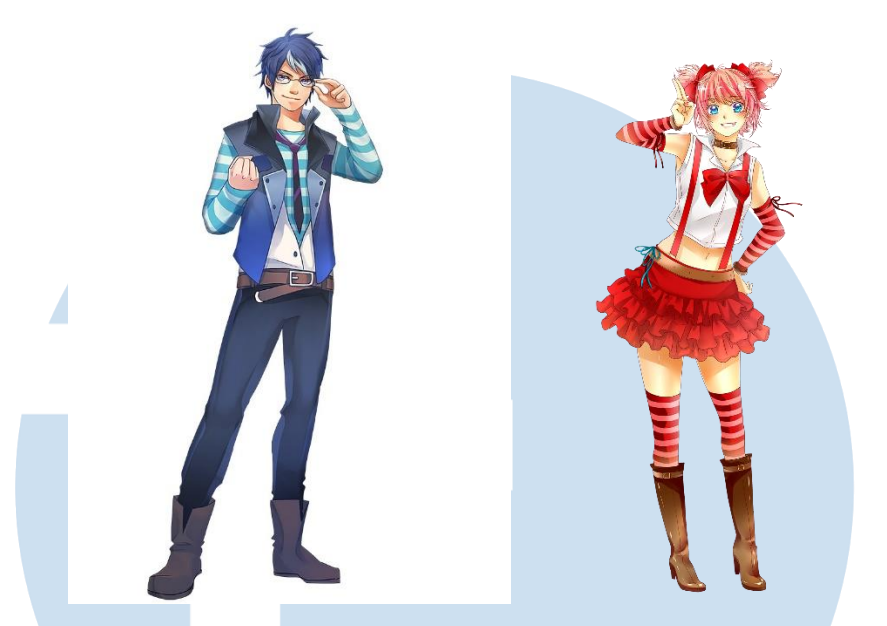

Gambar 3.13 Referensi desain karakter Reno (kiri) dan Reon (Kanan) (Sumber: Dokumen pribadi, 2021)

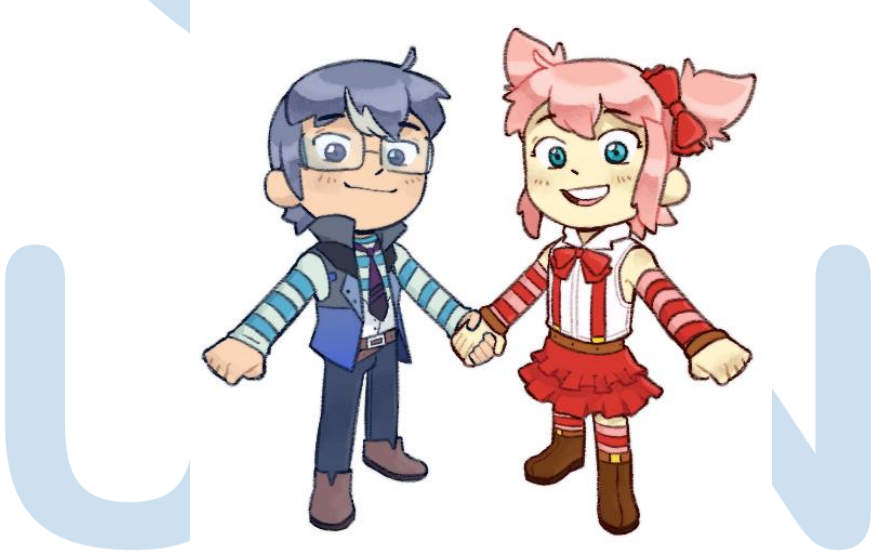

Gambar 3.14 Aset karakter Reno (kiri) dan Reon (kanan) sepenuhnya (Sumber: Dokumen pribadi, 2021)

Karena contoh referensi tahun-tahun lalu yang diberikan kepada penulis tidak memiliki gaya gambar yang konsisten satu sama lain, penulis tidak terlalu memperhatikan gaya gambar untuk tugas ini. Di luar memastikan ciri khas dan pakaian Reon dan Reno terlihat jelas,

penulis mengubah bentuk rambut (dibuat lebih simpel) dan juga proporsi tubuh karakter. Penulis memilih menggambar karakterkarakter dalam tugas ini dalam gaya gambar chibi karena dalam contoh yang dikirim mereka juga digambarkan dengan gaya gambar tersebut.

Untuk warna karakter, karena referensi desain karakter yang diberikan tidak dalam *base color* tetapi merupakan ilustrasi yang sudah diberi *shading*, penulis mengambil warna menggunakan *eyedropper* dengan sengaja mengambil warna dari bagian-bagian desain yang lebih muda untuk mendapatkan kesan "pastel" dan "lembut". Untuk memberi kesan lembut ini juga penulis menggunakan *tool* gambar pensil ("Rough Pencil") dalam CSP untuk membuat *lineart* dan *shading* dengan *curves* yang lembut dan tidak runcing (bisa dilihat dari ujung-ujung rambut karakter, yang sengaja ditumpulkan oleh penulis).

### C. *Post-Production*

Setelah Ilustrasi akhir selesai, penulis mengirim file PSD ilustrasi tersebut ke *supervisor*, yang akan mengedit file tersebut sesuai format *post* re:ON. File PSD tersebut berisi 6 *layer* berisi masing-masing aset untuk ilustrasi *post,* yaitu; *background*, bumi, Reno dan Reon, "karakter kiri", "karakter tengah", dan "karakter kanan".

### **3.2.3 Kendala yang Ditemukan**

Kendala yang penulis rasakan dalam pengerjaan tugas di re:ON adalah bagaimana format *post* tertentu terasa mengkekang, dengan banyak *space* dalam kanvas yang tertutupi oleh *banner* re:ON.

### 22 Judul (3 kata) …, Nama Penulis, Universitas Multimedia Nusantara

Kendala lain yaitu bahwa referensi yang diberikan re:ON tidak merupakan referensi yang penulis anggap lengkap atau cukup (tidak ada *turn-around, flat colors,* dan antara desain karakter memiliki gaya gambar yang berbeda.).

### **3.2.4 Solusi atas Kendala yang Ditemukan**

Tidak banyak yang bisa dilakukan mengenai masalah pertama, karena format *post* di media sosial re:ON memang sudah wajib, tetapi untuk masalah referensi, penulis akhirnya membuat referensi warna sendiri untuk karakter-karakter re:ON (untuk gaya gambar berbeda-beda tidak terlalu bermasalah, karena media sosial re:ON seperti sengaja menunjukkan gaya gambar yang berbeda-beda sesuai indentitasnya sebagai majalah komik kompilasi). Saat penulis kesulitan mencari referensi untuk *setting,* biasanya penulis akan mengkira-kira atau mendesain latar tempat sendiri, dengan harapan desain *background* tersebut akan disetujui oleh *supervisor*.

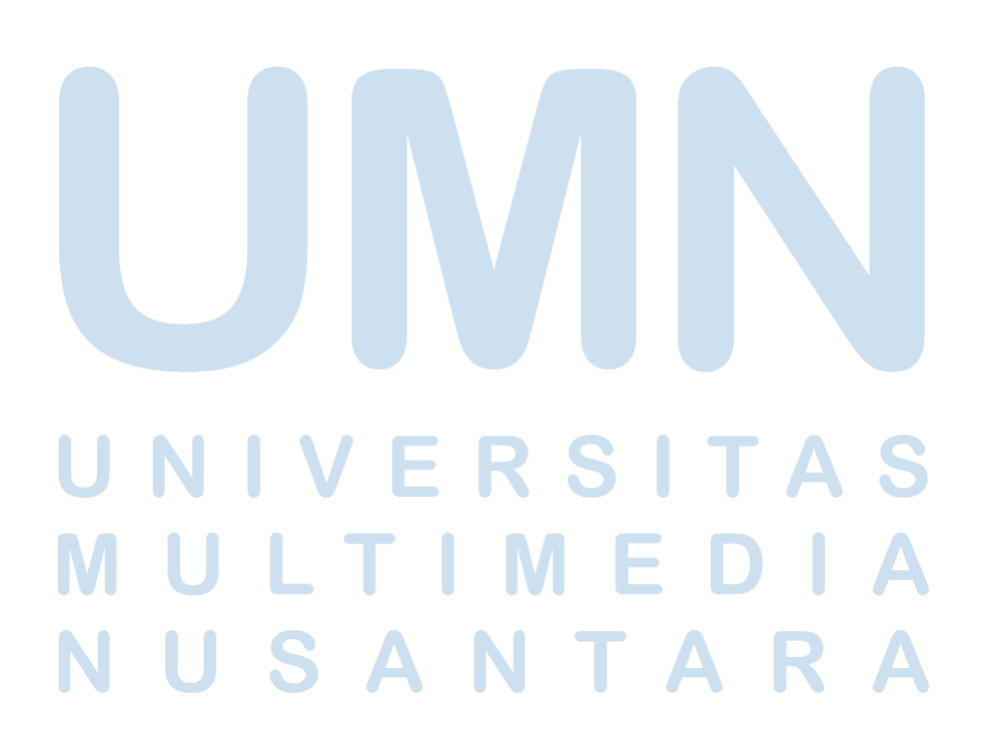